## CAMBRIDGE INTERNATIONAL EXAMINATIONS Cambridge Career Award in Information and Communications Technology Advanced Level

## CORE MODULE 5201/A

Core Module: Practical Assessment

2003

2 hours 45 minutes

No Additional Materials are required.

#### READ THESE INSTRUCTIONS FIRST

Make sure that your name, Centre number and candidate number are shown on each printout that you are asked to produce.

Carry out every instruction in each task.

Tasks are numbered on the left hand side of the page, so that you can see what to do, step by step. On the right hand side of the page for each task you will find a box which you can tick  $(\checkmark)$  when you have completed the task; this checklist will help you to track your progress through the assessment.

Before each printout you should proof-read the document to make sure that you have followed all instructions correctly.

At the end of the assessment put all your printouts into the Assessment Record Folder.

This document consists of 5 printed pages.

 $\blacksquare$   $\blacksquare$   $\blacks$ 

# http://www.xtremepapers.net

You work for a company called Hothouse Design. You have been asked to prepare a document about upgrading the computer network in the design department.

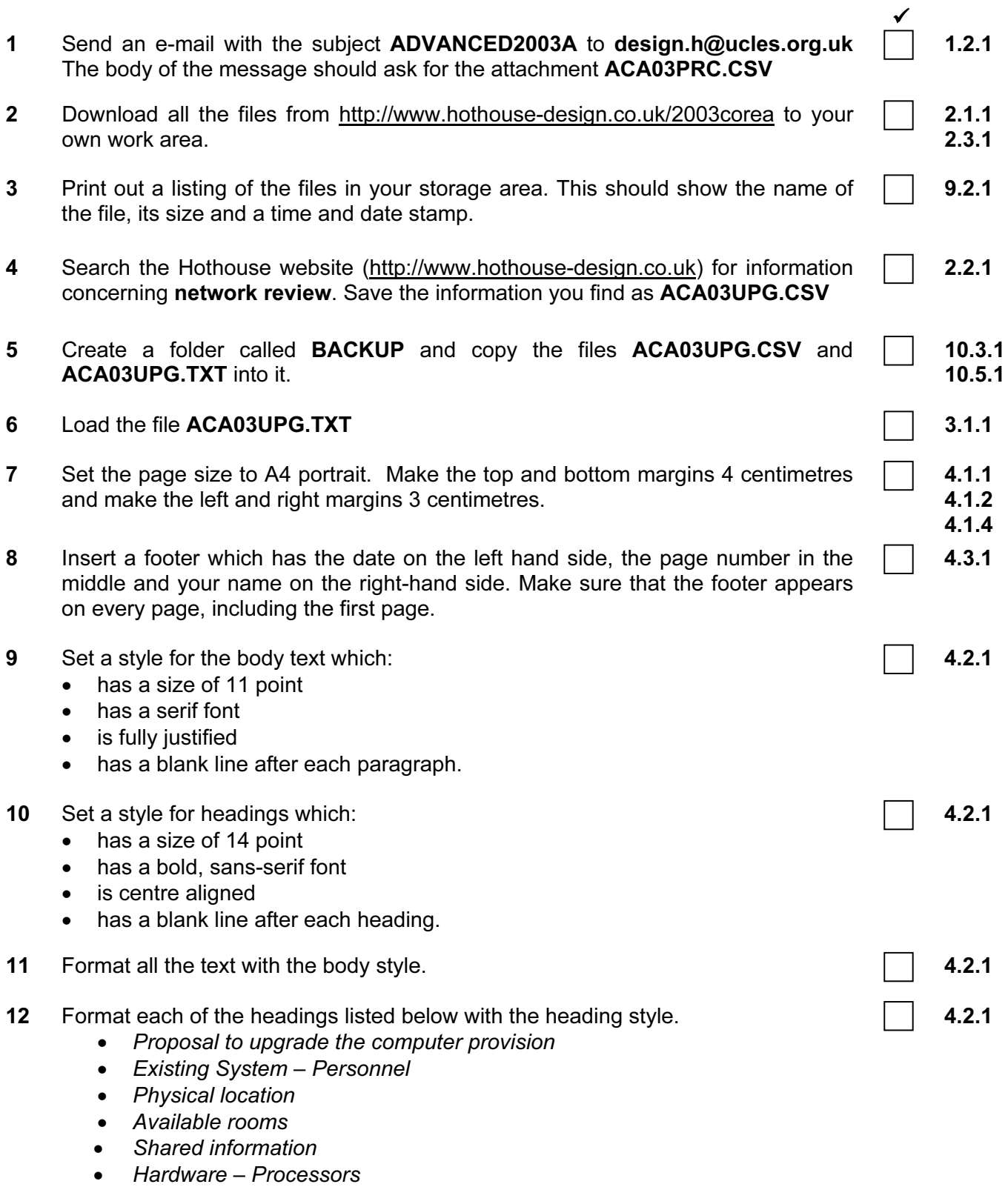

Hardware – Workstation Specifications

### 13 Insert the image ACA03RMS.JPG underneath the heading Physical Location.

Adjust the size and position of the image so that it fills the right half of the column width. Text wrap must be used and the top of the graphic must align with the top of the text, and look like this:

graphic designers have been appointed to the team. The available floor space and business projections suggest that one senior designer and 11 designers may be employed by the end of the year. As the team is expanding rapidly it is likely that one appointment may be at a more senior level but this decision has yet to be ratified by the board.

## **Physical location**

Workstations are currently located: one in the senior graphic designer's office and five in an open plan office space due for refurbishment. A map showing a summary layout of this floor is shown to the right. There will be an immediate need to redevelop this entire floor of the building to accommodate our new employees and cater for projected growth. Some of the rooms in this area are either underused or unused and would offer an excellent opportunity to expand. If it was deemed appropriate the staff rest room could be accommodated on another floor of the building. The full list of rooms available for consideration in this area of the building which are in close proximity to this open plan area is below.

14 Set the paragraph which starts The department has until last week comprised ... into two columns. 4.1.5 15 Number the Available rooms  $1-5$   $\vert$  4.4.1 **16** Insert a page break before the heading Available rooms  $\Box$  4.6.1 17 Spell-check and proof-read the document. 18 Check your e-mail. You should have a reply to the message you sent at step 1. There will be an attachment listing some information about processors, which will be used to choose the most suitable computers. Save this as ACA03PRC.CSV 1.1.1 1.4.1 10.1.1 19 Create a table with 6 rows and 2 columns immediately after the heading Hardware - Processors. Insert the data from the file **ACA03PRC.CSV** into this table. 4.5.1 20 Format this table with the same style as the body text, and make the column headings bold. Ensure that the table is in single line spacing and that all borders in the table are visible when printed. 4.5.2

21 Remove the row containing  $P4$  4.5.2

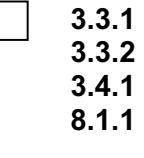

 $\checkmark$ 

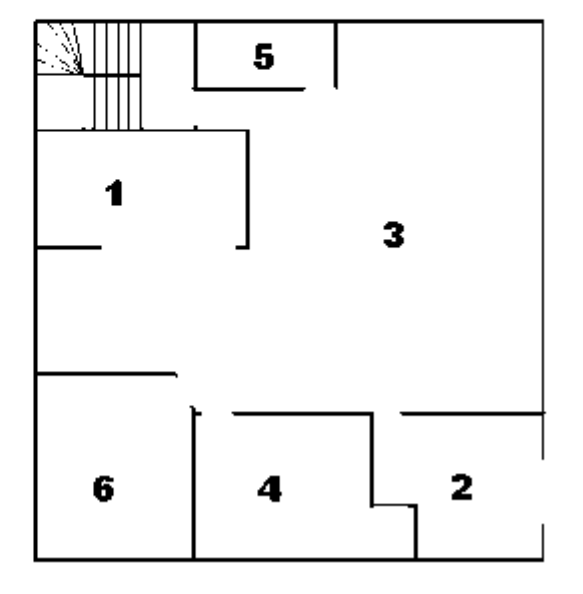

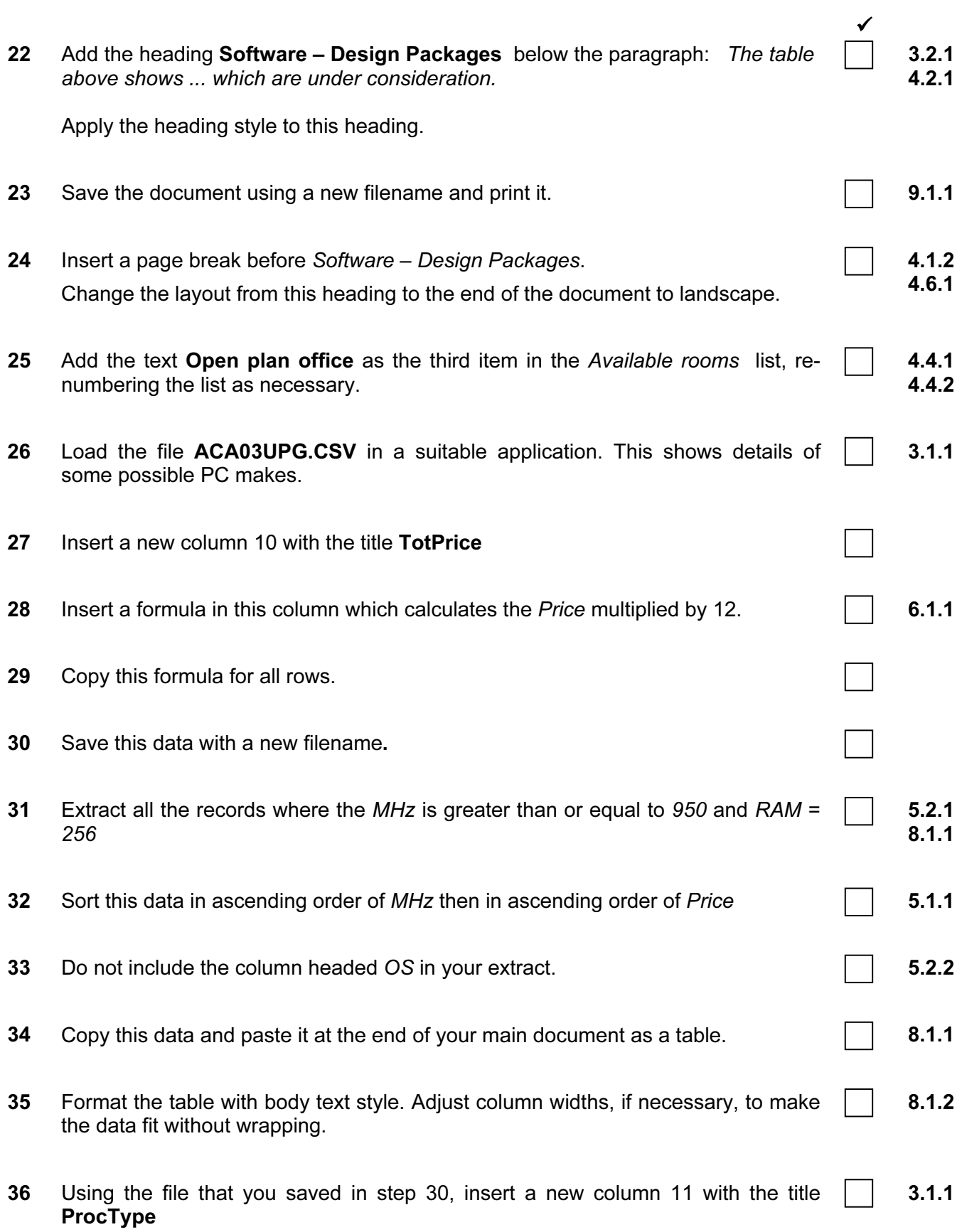

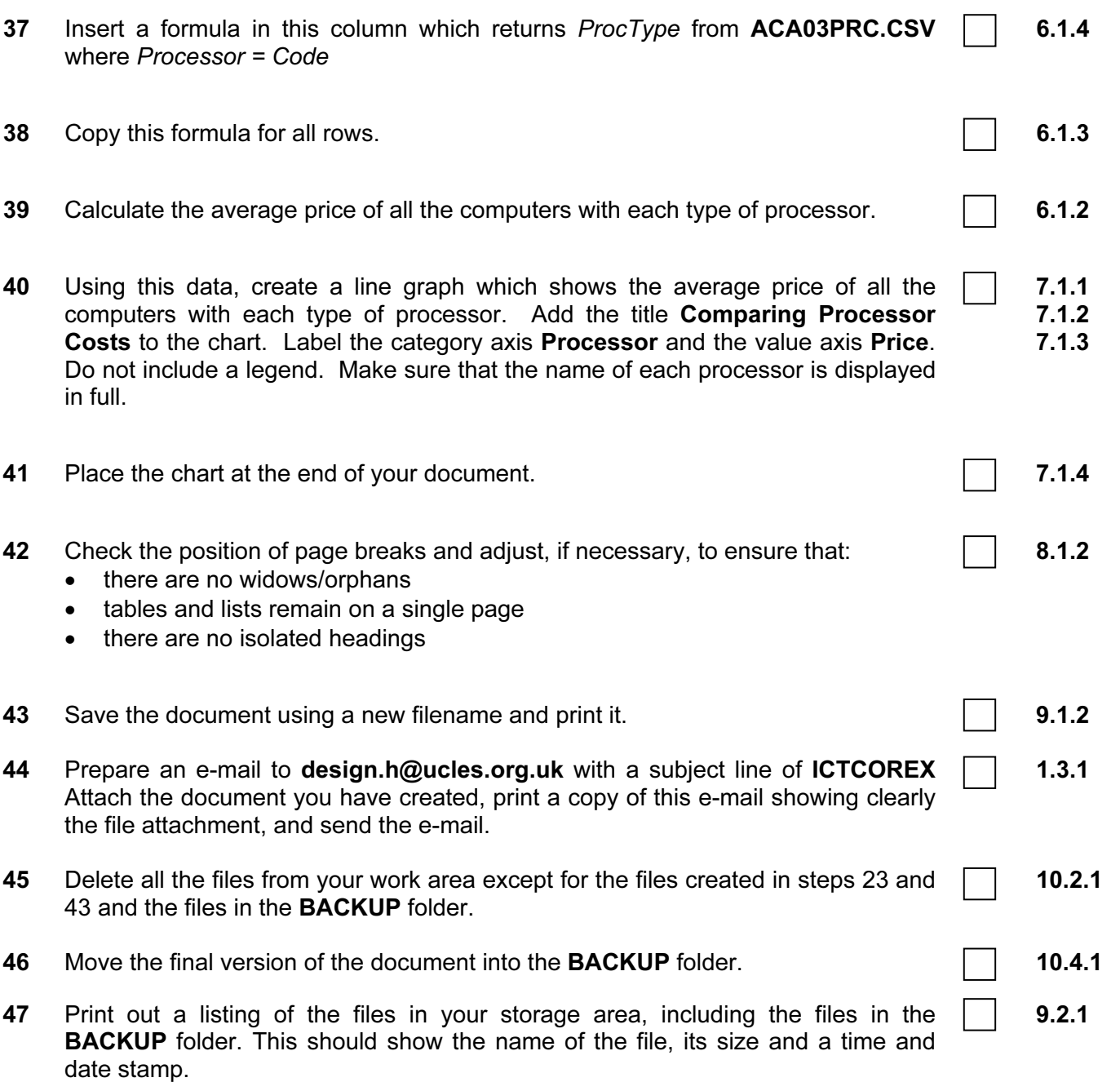

## CAMBRIDGE INTERNATIONAL EXAMINATIONS Cambridge Career Award in Information and Communications Technology Advanced Level

## **CORE MODULE** 5201/B

Core Module: Practical Assessment

2003

2 hours 45 minutes

No Additional Materials are required.

#### READ THESE INSTRUCTIONS FIRST

Make sure that your name, Centre number and candidate number are shown on each printout that you are asked to produce.

Carry out every instruction in each task.

Tasks are numbered on the left hand side of the page, so that you can see what to do, step by step. On the right hand side of the page for each task you will find a box which you can tick  $(\checkmark)$  when you have completed the task; this checklist will help you to track your progress through the assessment.

Before each printout you should proof-read the document to make sure that you have followed all instructions correctly.

At the end of the assessment put all your printouts into the Assessment Record Folder.

#### This document consists of 5 printed pages.

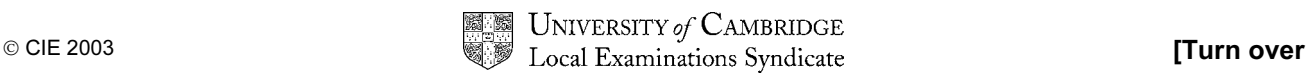

You work for a company called Hothouse Design. You have been asked to prepare a document about upgrading a stand alone computer in the Interior Design Department.

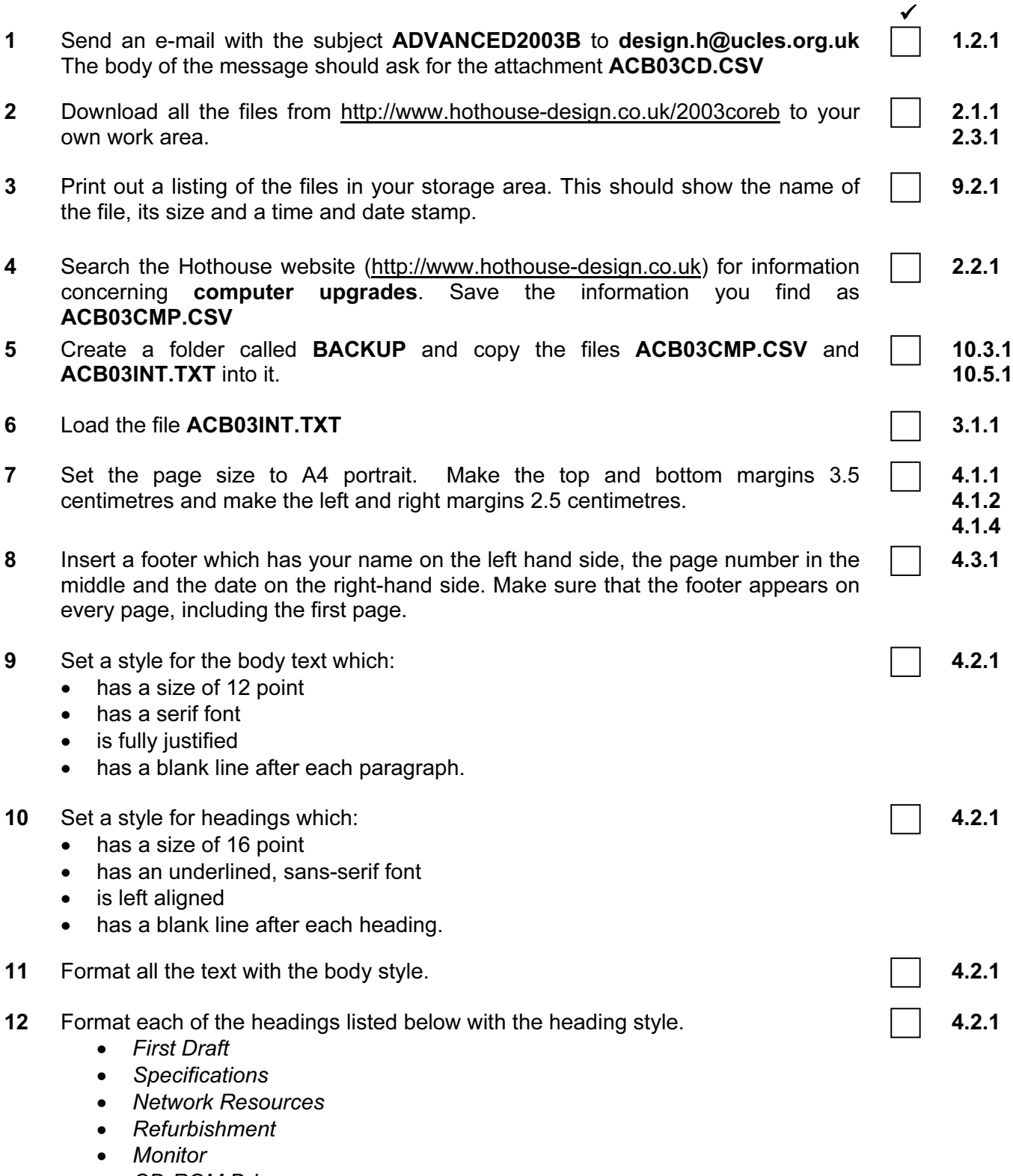

- CD-ROM Drive
- Cost Effective Solutions
- 13 Insert a page break before the heading  $Refurbishment$   $\Box$  4.6.1
- 14 Insert the image ACB03RM.JPG towards the top of page 2.

Adjust the size and position of the image so that it fills the left half of the column width. Text wrap must be used and the top of the graphic must align with the top of the text, and look like this:

## Refurbishment

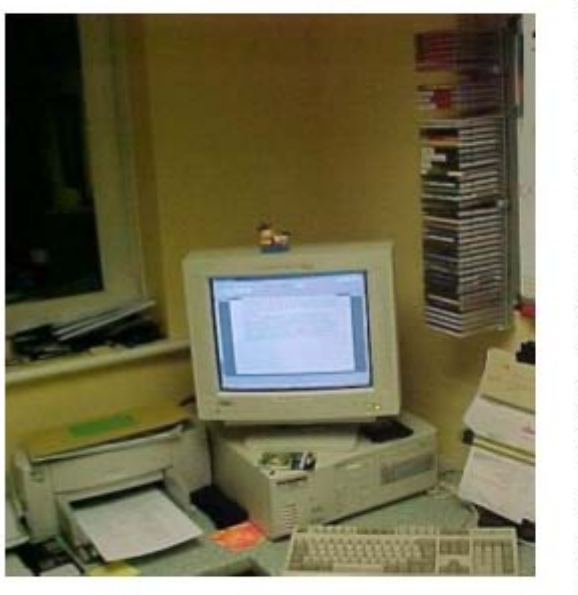

When the current machine is replaced it is proposed to redesign the work area with the aim to improve the quality of life of the office workers. The introduction of our own brand office fixtures and fittings will provide ergonomic. multifunctional workstation solutions that make best use of the available floor space. It is proposed to redesign this area of the Interior Design office in laminated beech. Although it is not intended as a 'show' area, there may be some marketing potential in photographing the refurbished work area when it is completed and the new computer installed. In view of this we have had one section of the current area photographed, to enable us to do a 'before' and 'after' comparison.

The suppliers of the hardware would also like copies of the 'after' photographs to use in their promotional materials. A copy of the proposed 'before' picture can be seen on the left.

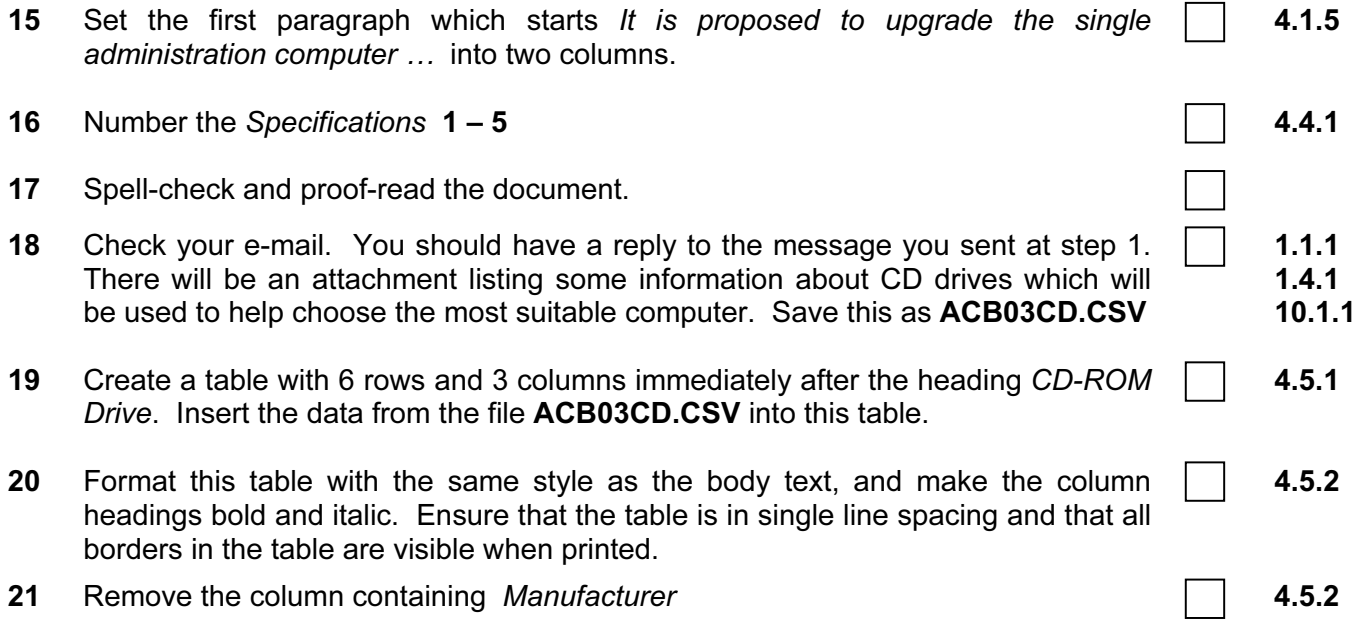

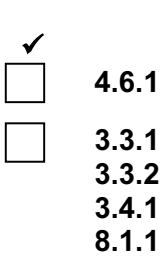

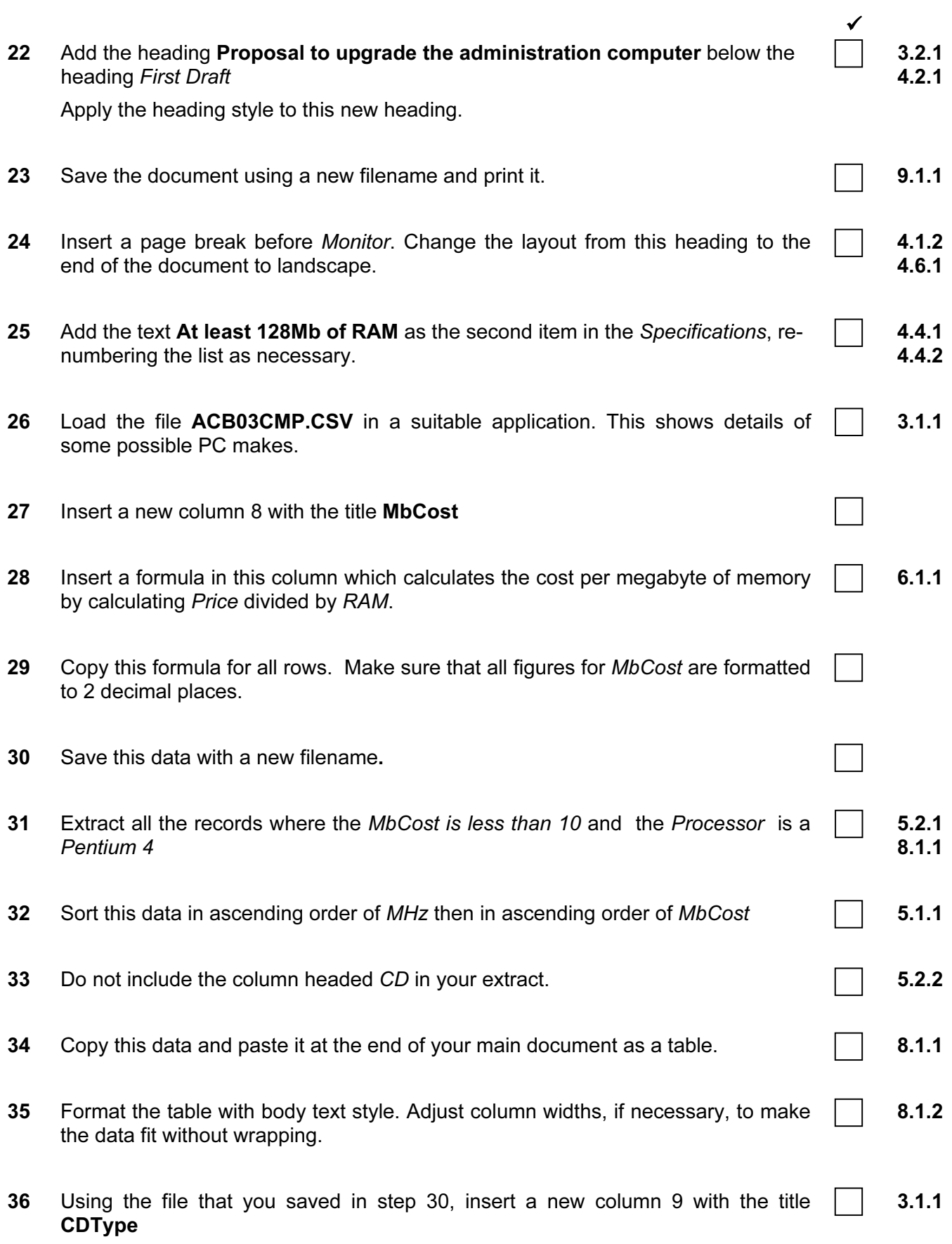

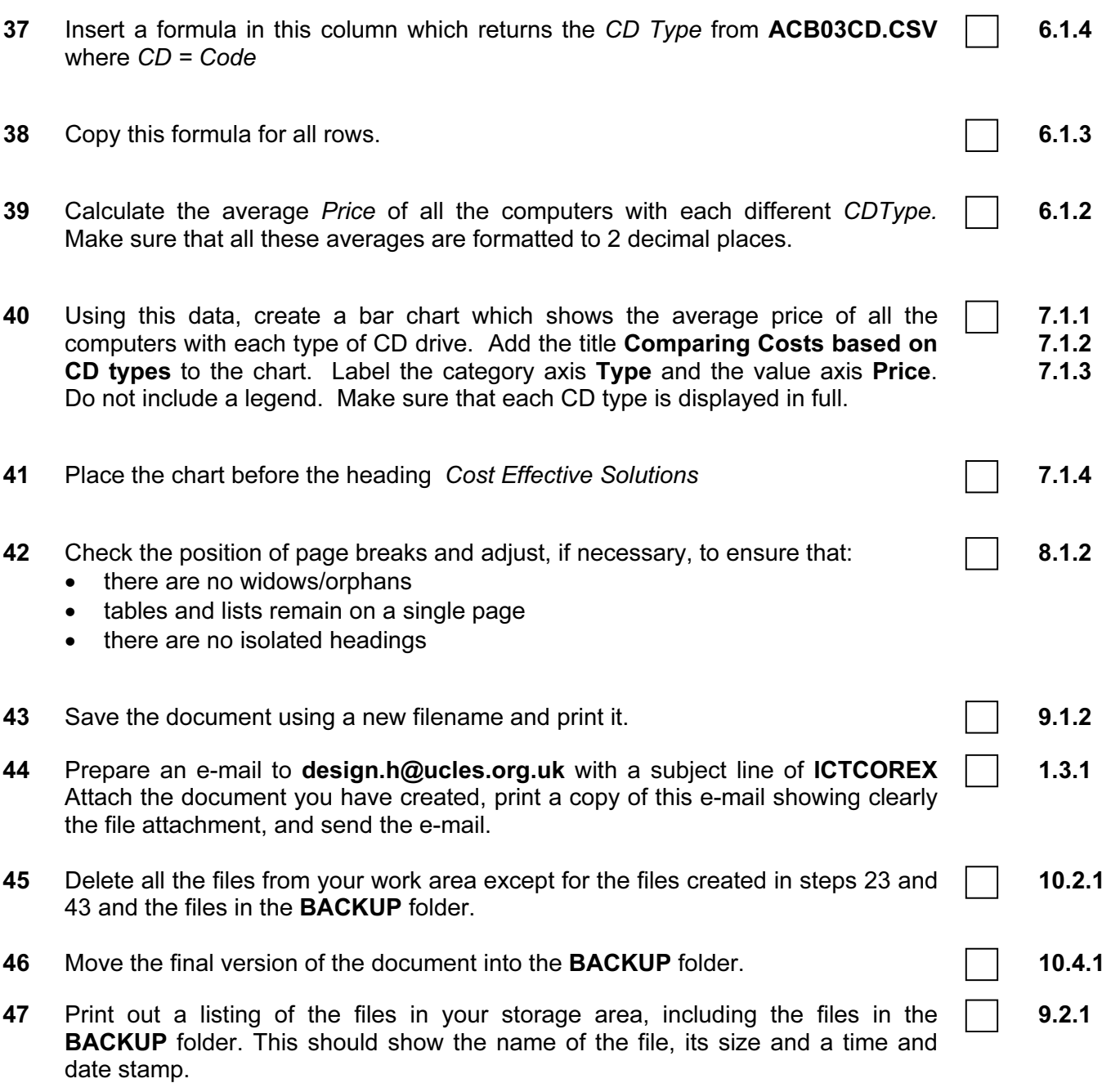

## CAMBRIDGE INTERNATIONAL EXAMINATIONS Cambridge Career Award in Information and Communications Technology Advanced Level

## CORE MODULE 5201/C

Core Module: Practical Assessment

2003

2 hours 45 minutes

No Additional Materials are required.

#### READ THESE INSTRUCTIONS FIRST

Make sure that your name, Centre number and candidate number are shown on each printout that you are asked to produce.

Carry out every instruction in each task.

Tasks are numbered on the left hand side of the page, so that you can see what to do, step by step. On the right hand side of the page for each task you will find a box which you can tick  $(\checkmark)$  when you have completed the task; this checklist will help you to track your progress through the assessment.

Before each printout you should proof-read the document to make sure that you have followed all instructions correctly.

At the end of the assessment put all your printouts into the Assessment Record Folder.

#### This document consists of 5 printed pages.

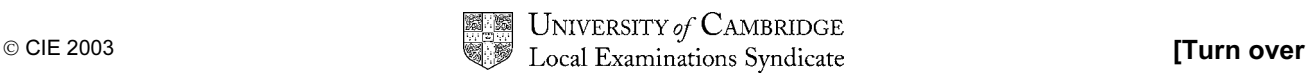

You work for a company called Hothouse Design. You have been asked to prepare a document about possible locations for a new manufacturing plant for a company.

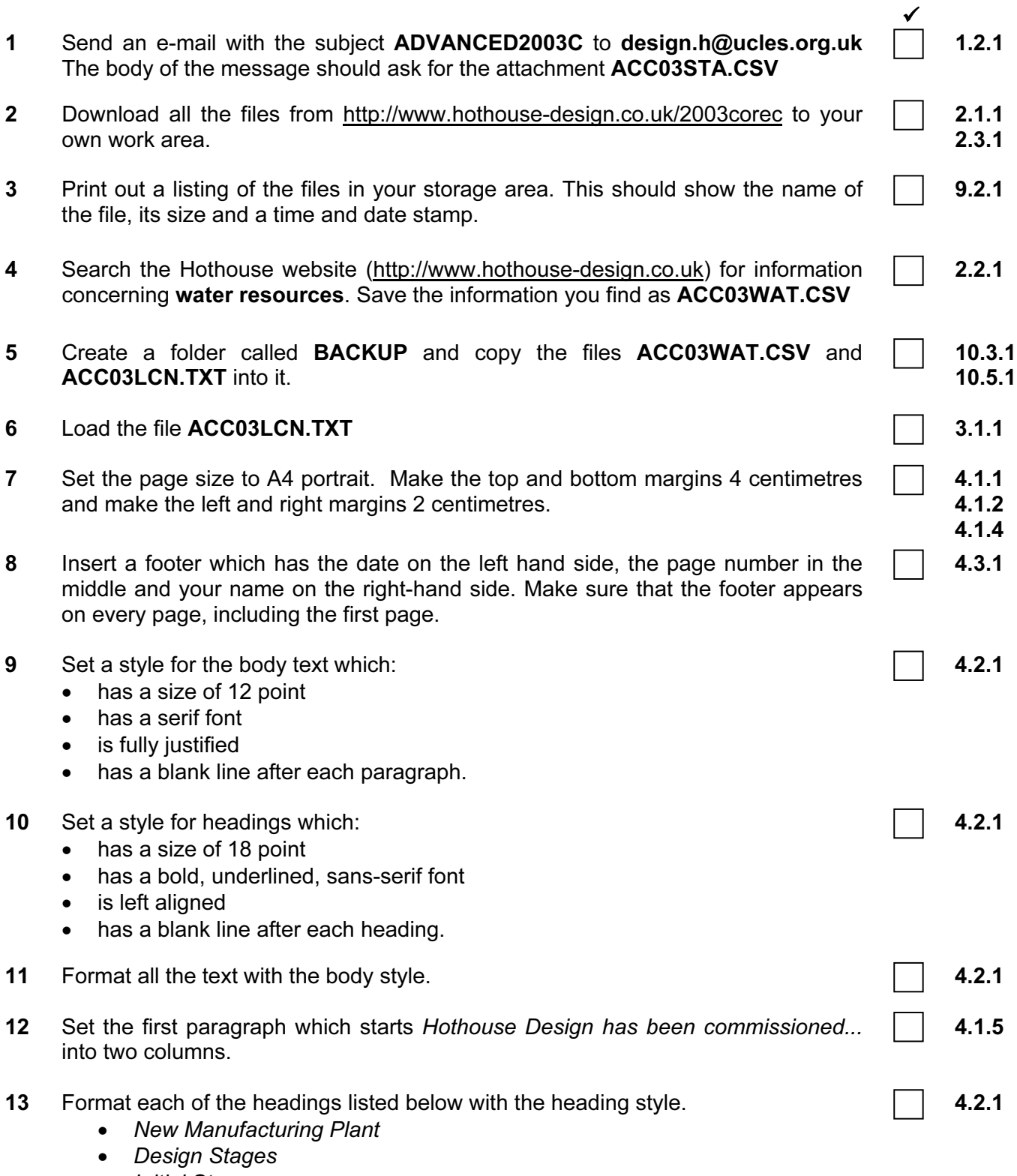

- Initial Stage
- Water
- Manpower
- Population of each State
- Products to be manufactured
- 14 Insert a page break before the heading *Initial Stage*  $\Box$  4.6.1
- 15 Insert the image ACC03TLG.JPG on page 1.

Adjust the size and position of the image so that it fills the right column width. Text wrap must be used and the top of the graphic must align with the top of the heading Design Stages and look like this:

#### **Design Stages**

The design element of this plant will be made in several stages with agreed stage payments. Each must be approved by both Hothouse Design and Tola Imigation including the time lines, personnel and eventually drawing up of the contracts. The proposed stages are the initial stage, which will culminate in the selection of a preferred location. The secondary stage will be to design the outline layout of the plant including the cost projections for these designs. Further stages will be to complete the design elements (in detail) within the budget set and to oversee the development in a consultancy role. For the final stage Tola Irrigation will commission Hothouse Design to create and manage the launch of the plant, focussing on 'The caring nature of both companies in helping to alleviate world poverty and starvation<sup>7</sup>.

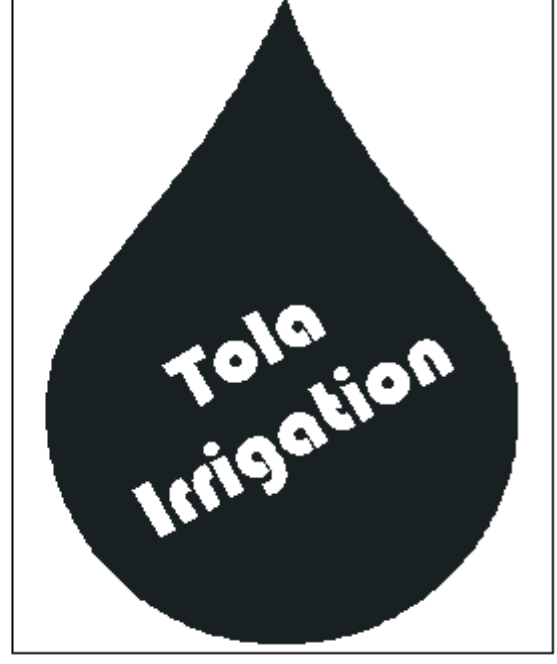

- **16** Number the Initial Stage list  $1 5$  **4.4.1 4.4.1**
- 17 Spell-check and proof-read the document. 18 Check your e-mail. You should have a reply to the message you sent at step 1. There will be an attachment listing some information about locations, which will be used to choose the most suitable location. Save this as ACC03STA.CSV 1.1.1 1.4.1 10.1.1 19 Create a table with 6 rows and 3 columns immediately after the paragraph that ends ....Hothouse should therefore focus the research on these states: Insert the data from the file ACC03STA.CSV into this table. 4.5.1 20 Format this table with the same style as the body text and make the column headings bold. Ensure that the table is in single line spacing and that all borders in the table are visible when printed. 4.5.2 21 Remove the row containing *Florida* 4.5.2
- $\checkmark$ 3.3.1 3.3.2
	- 3.4.1 8.1.1

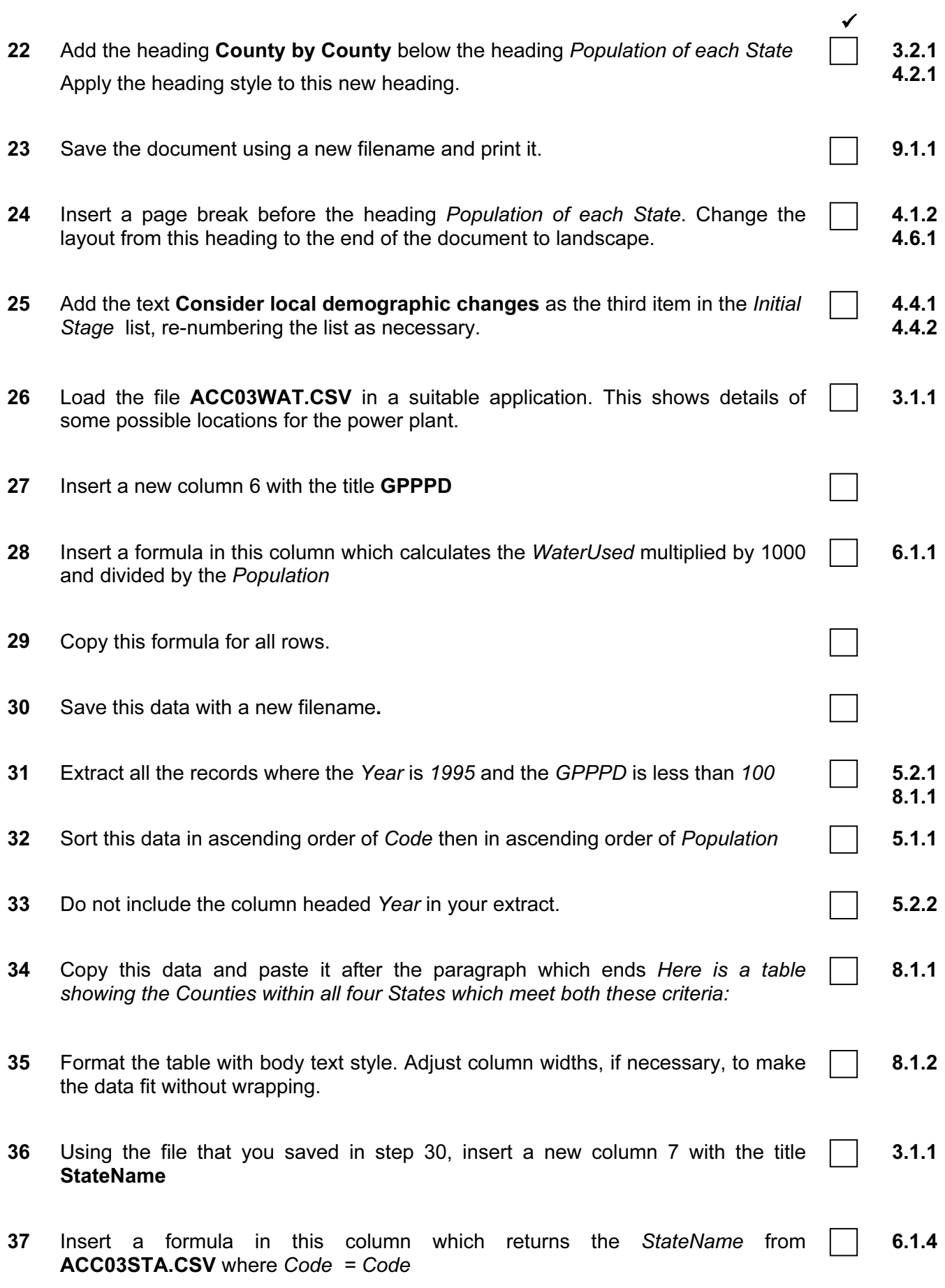

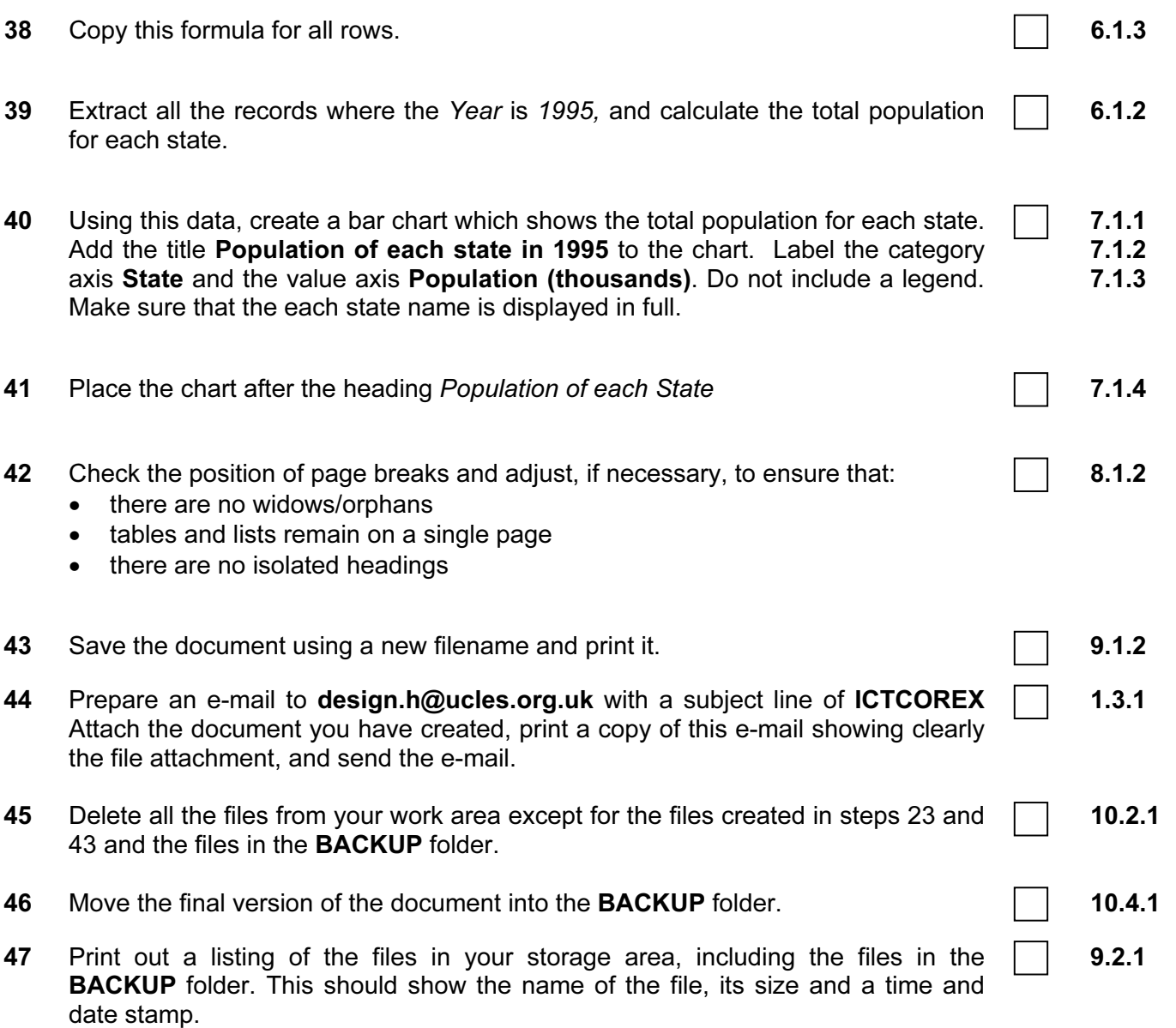